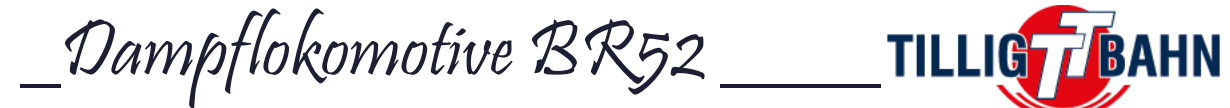

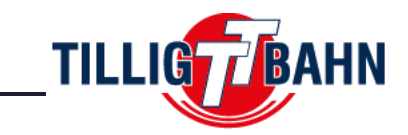

# Digitaltechnik

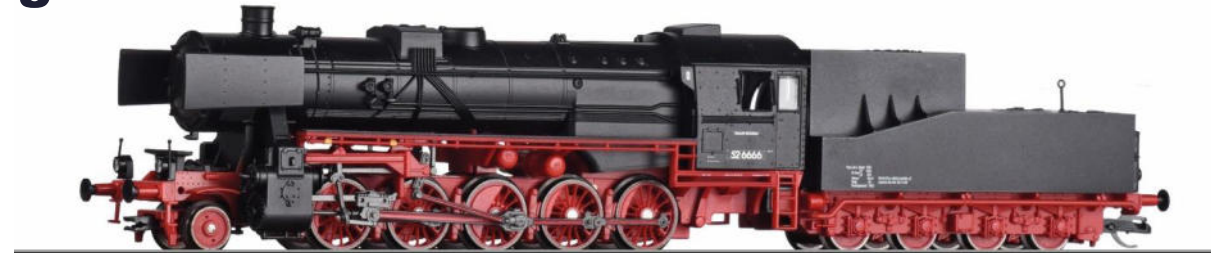

# **Inhaltsverzeichnis**

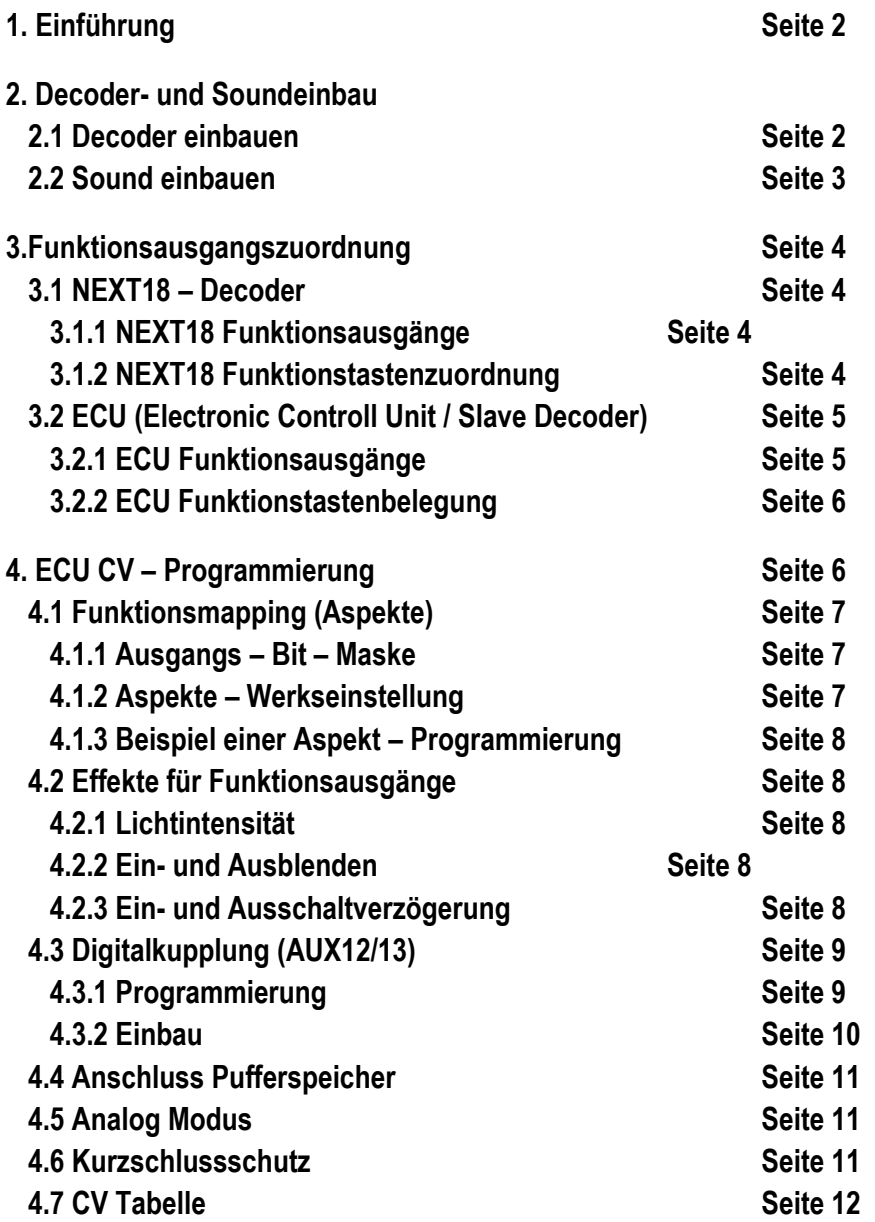

\_Dampflokomotive BR52 \_\_\_\_\_TILLIGT

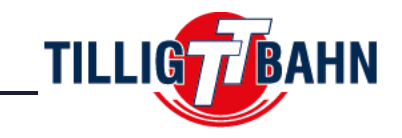

# **1. Einf¸hrung**

Herzlichen Glückwunsch zum Erwerb eines TILLIG – Qualitätsmodells. Wir möchten Ihnen hier alle nötigen Informationen an die Hand geben, um Ihr Modell zu digitalisieren und nach Ihren Wünschen anzupassen.

Folgende Funktionen bietet Ihnen das Modell der BR52 im Digitalbetrieb:

- Fahrtrichtungsabhängiges 2- oder 3-Spitzenlicht Signal
- Rangierlicht unten rechts beidseitig
- Vorbereiteter Soundeinbau eines Soundmoduls über Micro-SUSI
- Vorbereiteter Einbau von einer digitalen Kupplung hinten

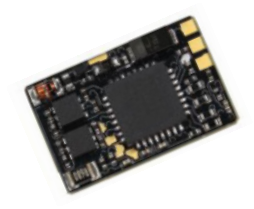

Für einen Plug and Play – Einsatz empfehlen wir unseren Decoder Art.-Nr. 66039 (train-O-matic). Dieser ist vorprogrammiert und Sie können sofort alle Funktionen nutzen.

# **2. Decoder – und Soundeinbau**

### **2.1 Decoder einbauen**

Der Decoder wird im Tender verbaut. Dazu müssen Sie das Tenderoberteil entfernen.

- 1. Gummiwulst abziehen
- 2. Tenderoberteil nach oben abziehen
- 3. Dummy gegen Decoder tauschen

Achtung: der Bauraum ist nur für Next18-Lokdecoder geeignet(15,6x9,5x2,9mm), nicht für Sounddecoder!

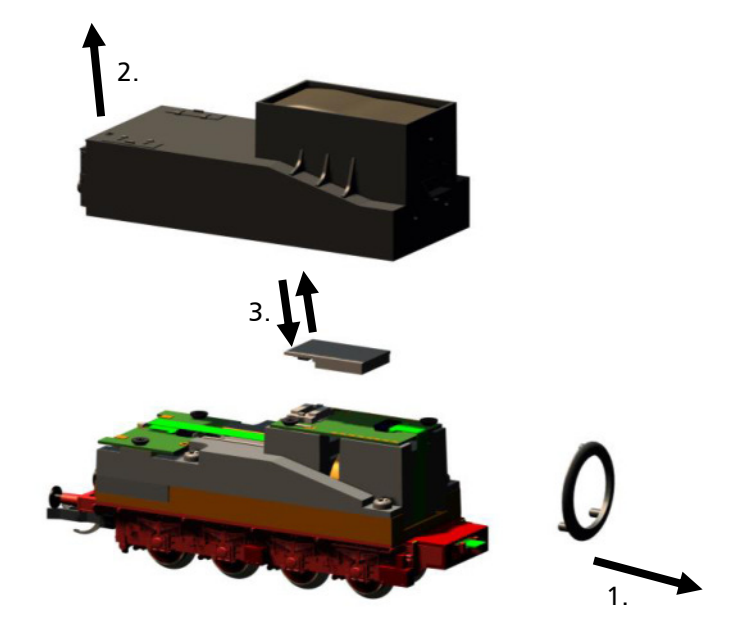

\_Dampflokomotive BR52 \_\_\_\_\_TILLIGT

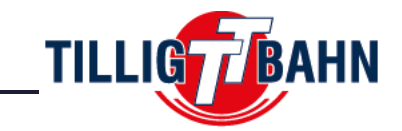

### **2.2 Sound einbauen**

Auf der Verbindungsleiterplatte der Lokomotive befindet sich eine Micro-SUSI Schnittstelle. Hier können Sie Ihr Soundmodul mit Micro-SUSI-Stecker anschlieflen. Dazu steht ein Bauraum von 18,6 x 11,2 x 10mm zur Verfügung. Für die Zukunft ist auch ein fertiges Kompaktmodul (Soundmodul mit Lautsprecher und Schallkapsel) geplant, welches auf die Lokomotiven der Baureihen 42, 50 und 52 angepasst ist.

Um das Soundmodul möglichst einfach nachzurüsten, müssen Kessel und Umlauf demontiert werden:

- 1. Rauchkammertür abziehen
- 2. Führerhaus und Leitern entfernen
- 3. Kessel demontieren

Diesen dazu vorn leicht anheben und nach hinten abziehen, um die Befestigung im Bereich der Feuerbüchse freizugeben.

4. Kupplungskulisse samt Feder entfernen

Achtung, die Feder steht leicht unter Vorspannung.

5. Umlauf nach oben abzuziehen.

Damit wird die Verbindungsleiterplatte vollständig freigelegt und das Soundmodul kann an die vorgesehene Buchse angesteckt werden. Bitte achten Sie darauf, dass die Kabel so liegen, dass diese bei der Montage nicht vom Umlauf eingeklemmt werden und nicht das Ausschwenken der Kupplung beeinträchtigen.

Anschließend in umgekehrter Reihenfolge wieder zusammenbauen.

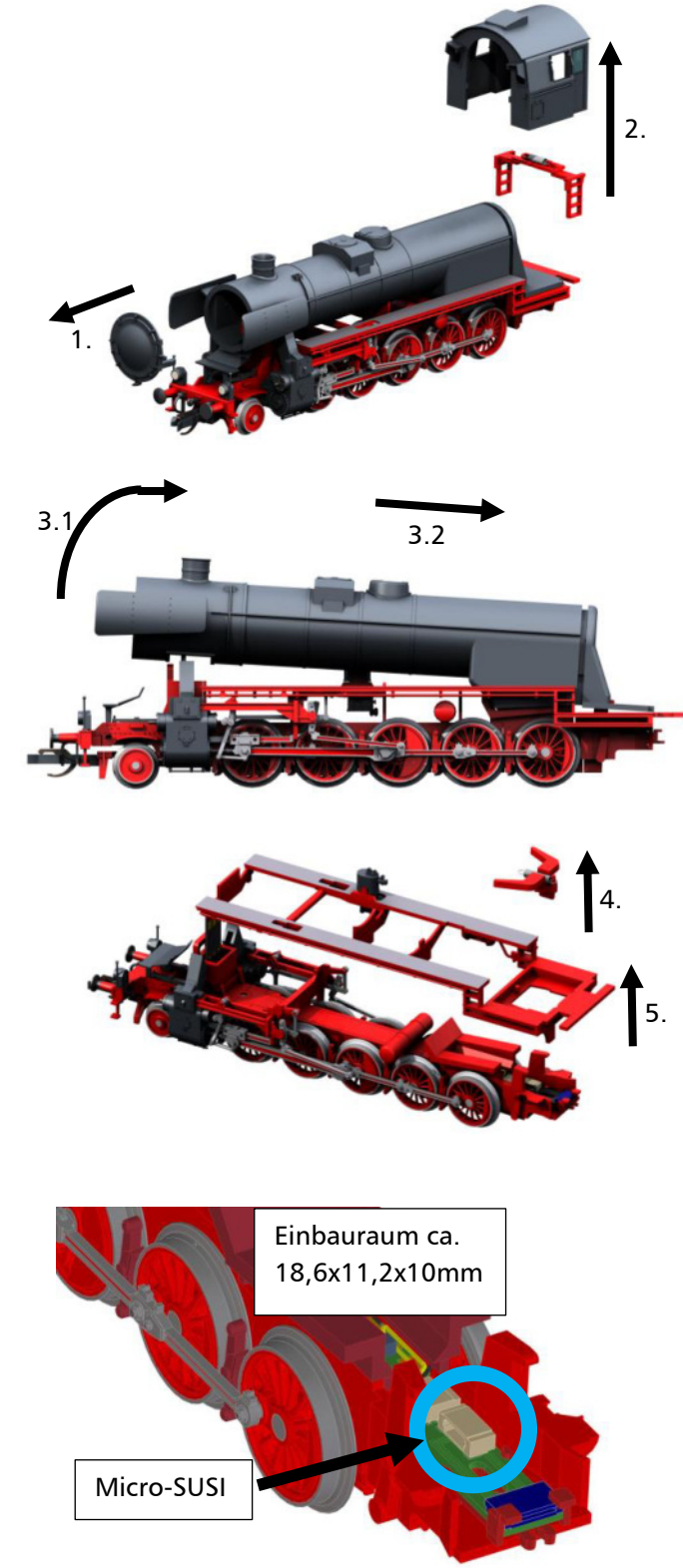

\_Dampflokomotive BR52 \_\_\_\_\_ TILLIG

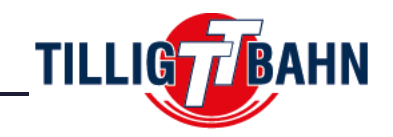

# **3. Funktionsausgangszuordnung**

Bei der Verwendung eines NEXT18 Decoders Ihrer Wahl, muss die Funktionstastenzuordnung, sowie die SUSI-Kommunikation selber programmiert werden. Eventuell möchten Sie aber auch eine andere Funktionstastenzuordnung, als wir vorgegeben haben, verwenden. In diesem Fall sehen Sie in den folgenden Definitionen, wie die elektrischen Funktionen geschalten sind.

# **3.1 NEXT18 – Decoder**

Das Modell verfügt über eine Next18 Schnittstelle. Die vom Decoder geschalteten Funktionen sind nach der NEM662 – NEXT18 gestaltet. Achtung! Die erweiterten Funktionen der ECU können nur mit einem Next18-Lokdecoder mit SUSI-Protokoll-Übertragung gesteuert werden.

# **3.1.1 NEXT18S - Funktionsausg‰nge**

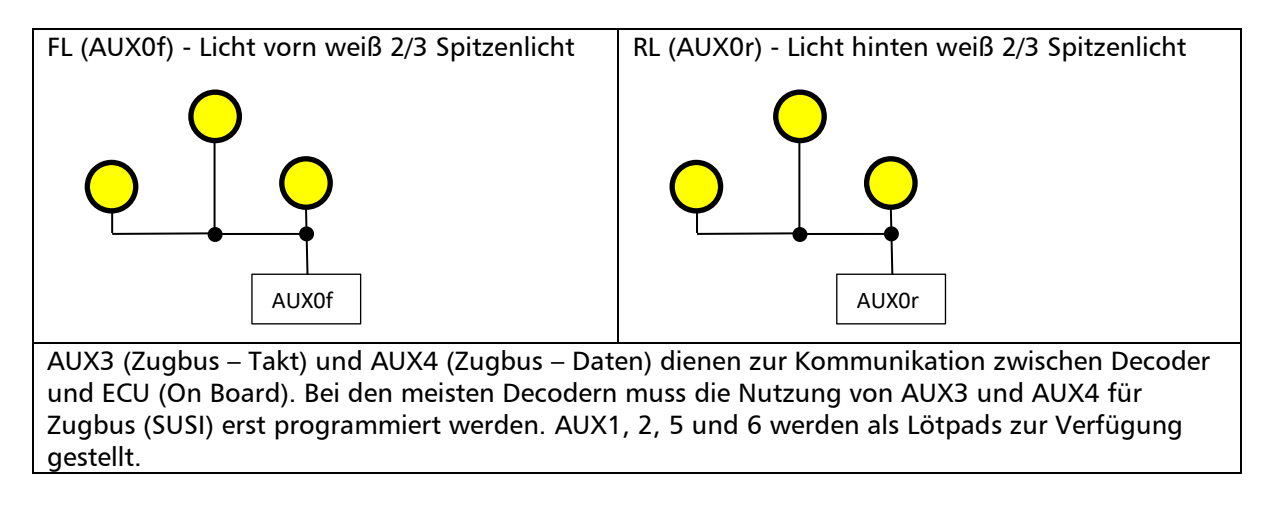

# **3.1.2 NEXT18S – Funktionstastenzuordnung**

Die hier aufgeführten Funktionstastenzuordnungen, sind wie im vorprogrammierten Decoder Art.-Nr. 66039. Möchten Sie die ECU nicht umprogrammieren, empfehlen wir diese auch für andere Decoder zu verwenden.

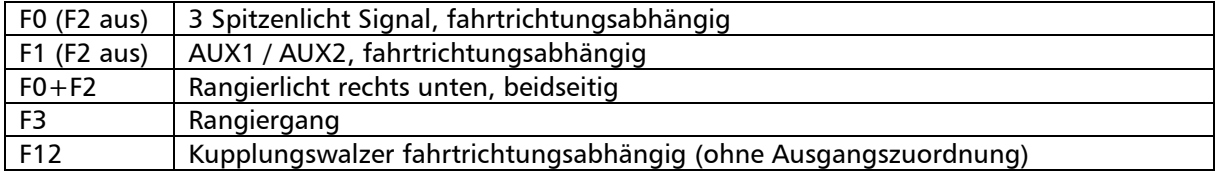

\_Dampflokomotive BR52 \_\_\_\_\_TILLIG FBAHN

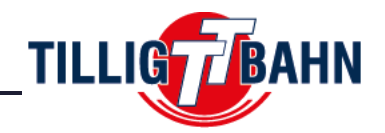

# **3.2 ECU (Electronic Controll Unit / Slave Decoder)**

Einige Funktionen werden über die ECU gesteuert, die ein Funktionsdecoder ist, welcher auf der Hauptleiterplatte der Lok integriert ist. Diese wird über den Zugbus (SUSI) mit Informationen vom Decoder versorgt. Um die ECU zu programmieren, muss also auch ein Decoder verbaut sein. Alle Funktionsausgänge die von der ECU zur Verfügung gestellt werden sind verstärkt und bis maximal 500mA belastbar.

# **3.2.1 ECU Funktionsausg‰nge**

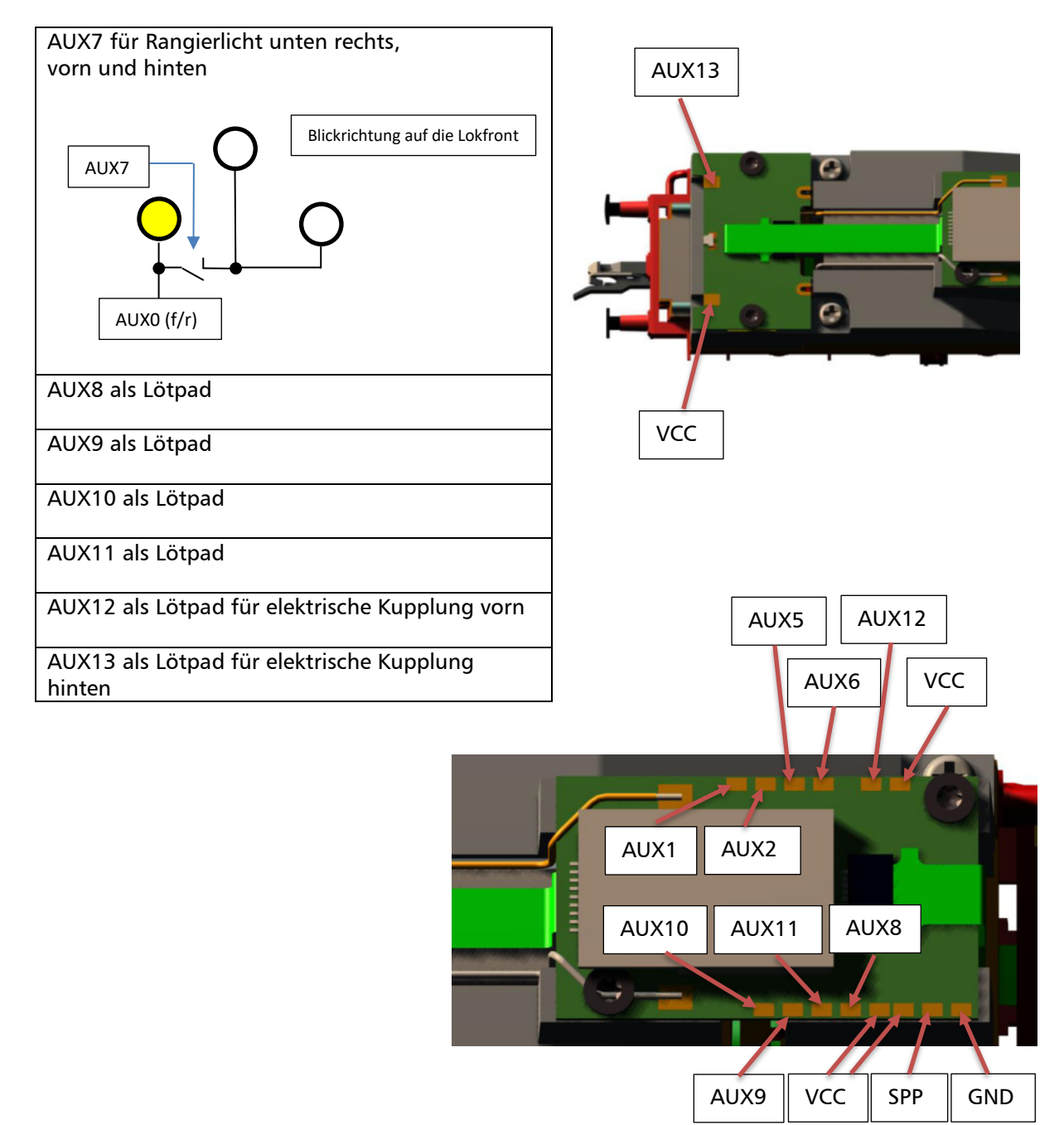

\_Dampflokomotive BR52 \_\_\_\_\_ TILLIG

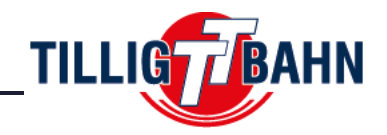

# **3.2.2 ECU Funktionstastenbelegung**

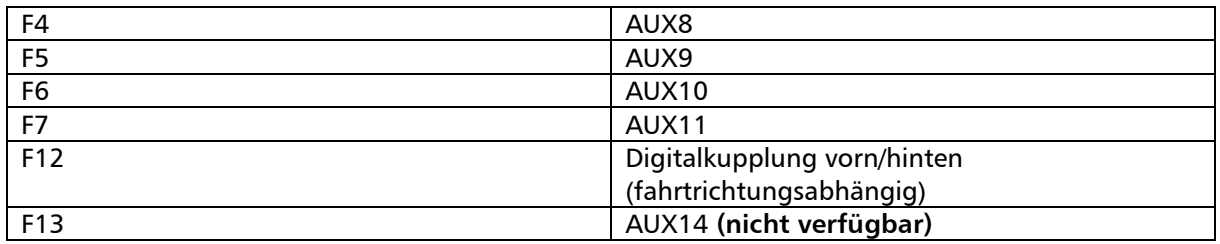

# **4. ECU CV – Programmierung**

Wie im SUSI Standard der RCN-600 festgelegt, sind die CV's der ECU in Gruppen angelegt. Diese Gruppen sind die sogenannten Slave Adressen. Es können somit bis zu 3 Slave Decoder betrieben werden.

Der Slave-Adresse 1 sind die CV900-939 zugeordnet. Der Slave-Adresse 2 sind die CV940-979 zugeordnet. Der Slave-Adresse 3 sind die CV980-1019 zugeordnet.

*Die ECU nutzt von Haus aus die Slave-Adresse 3*, somit alle Einstellungen im CV-Bereich von 980- 1019 zu finden. Da aber mehr als 40 CV's benötigt werden, gibt es zusätzlich noch Bänke, welche nach dem Punkt hinter der CV stehen (z.B. 983.2 = CV983, Bank 2). Die Bänke können sich zwischen 0 und 254 bewegen. Aktuell werden für die ECU die Bank0, Bank1, Bank2, Bank3 und Bank254 genutzt.

Zusammengefasst werden 3 Spalten, eine für jede Slave Adresse, genutzt. Um die Bänke nach *den CV's besser darzustellen, wird wie in der RCN600 beschrieben, ein Punkt verwendet. Welche Bank gerade aktiv ist wird in der CV1021 eingestellt, also schauen Sie bitte vor dem Programmieren ein CV zuerst, welche Bank gerade aktiv ist. Der Wert ist Standartm‰flig auf 0 gesetzt.* 

Beispiel1: CV900.0 bedeutet CV900 in der Bank0 (CV1021=0) für die Slave-Adresse 1 Beispiel2: CV944.2 bedeutet CV944 in der Bank2 (CV1021=2) für die Slave-Adresse 2

Bitte beachten: Alle folgenden CV's sind für die Slave-Adresse 3 beschrieben. Sollten Sie die *Slave Adresse ändern, so müssen Sie die CV's entsprechend der Tabelle für die neue Adresse eingeben.* 

Die ECU ist im Auslieferungszustand über das Programmierschloss in CV982.3 und 983.3 gesperrt. Um Sie programmieren zu können muss dieses Schloss geöffnet werden, indem beide *CV's auf den gleichen Wert, z.B. 0, geschrieben werden. Dazu muss als erstes die Bank 3 in der CV1021 geschrieben werden. Danach kann CV 982 und 983 beschrieben werden. Erst danach können Sie alle anderen Änderungen an den CV's vornehmen.* 

*(Schritt1: CV1021=3; Schritt2: CV982=0; Schritt3: CV983=0)* 

*Wir empfehlen dringend, nach Abschluss der Programmierung, das Programmierschloss wieder*  zu aktivieren, da sonst bei einem Softwareupdate ihres Decoders die ECU mit überschrieben wird und unter Umständen nicht mehr funktioniert!

*(Schritt1: CV1021=3; Schritt2: CV982=0; Schritt3: CV983=1)* 

Dampflokomotive BR52 \_\_\_\_\_\_ TILLIG

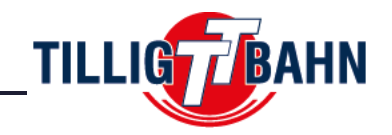

# **4.1 Funktionsmapping (Aspekte)**

Die Zuordnung der Funktionstasten F0-F28 zu den entsprechenden Ausgängen AUX7-14 wird mit einem doppelten Schema bewerkstelligt. **Eine Zuordnung ist dann ein Aspekt**. Die ECU stellt 8 dieser Aspekte zur Verfügung. Die Programmierung eines Aspektes wird mit je 3 CV's bewerkstelligt:

**995.0 – 1002.0** beschreibt welche **Funktionstaste** (Wert 0-28) genutzt wird

**1004.0 – 1019.0** beschreibt welche **Funktionsausgang** genutzt wird **gerade CV's für Fahrtrichtung vorwärts; ungerade CV's für Fahrtrichtung rückwärts** Diese CV's werden nach der folgenden Bit – Maske beschrieben.

**Zu beachten:** Der Funktionsausgang AUX7 ist nicht als normale Funktion nutzbar, da es eine Schaltung für das Rangierlicht ist. Außer der Funktionstastenzuordnung sollte sie nicht umprogrammiert werden

# **4.1.1 Ausgangs – Bit – Maske**

Damit die Funktionsausgänge programmiert werden können, werden Sie je einem Bit (= Wert) zugeordnet, wie in folgender Tabelle zu sehen ist:

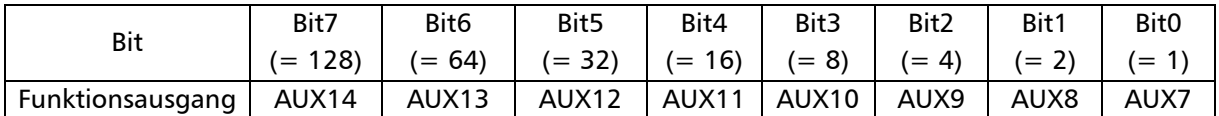

### **4.1.2 Aspekte - Werkseinstellung**

*Aspekt1*: F5 schaltet AUX9. Bit2 in CV1004.0=4 (Fahrtrichtung vorw‰rts) und CV1005.0 = 4 (Fahrtrichtung rückwärts). Funktionstaste F5 definiert in CV995.0=5.

Aspekt2: F6 schaltet AUX10. Bit3 in CV1006.0=8 (Fahrtrichtung vorwärts) und CV1007.0 = 8 (Fahrtrichtung rückwärts). Funktionstaste F6 definiert in CV996.0=6.

*(Aspekt3*: F13 schaltet AUX14. Bit7 in CV1008.0=128 (Fahrtrichtung vorw‰rts) und CV1009.0=128 (Fahrtrichtung rückwärts). Funktionstaste F13 definiert in CV997.0=13.) nicht *verf¸gbar*

Aspekt4: F7 schaltet AUX11. Bit4 in CV1010.0=16 (Fahrtrichtung vorwärts) und CV1011.0=16 (Fahrtrichtung rückwärts). Funktionstaste F7 definiert in CV998.0=7.

*Aspekt5*: F4 schaltet AUX8. Bit1 in CV1012.0=2 (Fahrtrichtung vorw‰rts) und  $CV1013.0=2$  (Fahrtrichtung rückwärts). Funktionstaste F4 definiert in CV999.0=4.

*Aspekt6*: F2 schaltet AUX7. Bit0 in CV1014.0=1 (Fahrtrichtung vorw‰rts) und CV1015.0=1 (Fahrtrichtung rückwärts). Funktionstaste F2 definiert in CV1000.0=2.

*Aspekt7*: F12 schaltet AUX12/AUX13 fahrtrichtungsabh‰ngig. Bit6 in CV1016.0=4 (AUX13 bei Fahrtrichtung vorwärts) und Bit5 in CV1017.0=32 (AUX12 bei Fahrtrichtung rückwärts). Funktionstaste F12 definiert in CV1001.0=12.

*Aspekt8*: nicht benˆtigt, kann frei verwendet werden (siehe CV1018, CV1019, CV1002)

\_Dampflokomotive BR52 \_\_\_\_

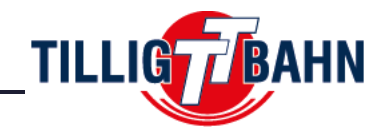

### **4.1.3 Beispiel einer Aspekt - Programmierung**

Angenommen mit der Funktionstaste F9 soll bei Fahrtrichtung vorwärts AUX9 und AUX11, und bei Fahrtrichtung rückwärts AUX10 geschalten werden. Dafür nutzen wir den Aspekt8. Diesen definieren wir mit CV1002.0, CV1018 und CV1019. Die CV1002.0 wir auf den Wert 9 für die Funktionstaste 9 geschrieben.

Für die Fahrtrichtung vorwärts müssen wir Bit2 (AUX9) und Bit4 (AUX11) setzen. Dazu schreiben wir die CV1018 auf den Wert 20 (4+16).

Für die Fahrtrichtung rückwärts müssen wir Bit3 (AUX10) und Bit7 (AUX14) setzen. Dazu schreiben wir die CV1019 auf den Wert 136 (8+128).

#### **4.2 Effekte für Funktionsausgänge**

#### **4.2.1 Lichtintensit‰t**

Die PWM-Werte (Lichtintensität) können in den CV's 985.0-990.0 eingestellt werden. Der Wert für AUX7 sollte nicht geändert werden, da es sich um einen speziellen Schaltausgang handelt, der intern von der Elektronik der ECU verwendet wird.

#### **4.2.2 Ein- und Ausblenden**

Der Effekt "Ein- und Ausblenden" kann in CV983.0 (Einblendzeit) und CV984.0 (Ausblendzeit) eingestellt werden. Welche Ausgänge diesen Effekt nutzen sollen wird in CV 994.0 eingestellt. Diese CV verwendet die Bit-Maske (4.1.1). Standardmäßig ist der Effekt für AUX7 deaktiviert, da es sich um einen speziellen Ausgang handelt.

### **4.2.3 Ein- und Ausschaltverzˆgerung**

Die Ein- und Ausschaltverzögerung kann für jeden Ausgang der ECU genutzt werden. Die in CV 983.1 (Einschaltverzögerung) und CV 984.1 (Ausschaltverzögerung) Zeiten (1=8ms) (Werkseinstellung 50ms) können in CV 983.2 (Einschaltverzögerung) und CV 984.2 (Einschaltverzögerung) den jeweiligen Funktionsausgängen nach der Bit-Maske (siehe 4.1.1) zugeordnet werden. Standardmäßig ist das Bit gesetzt, das der Abschaltverzögerung von AUX7 entspricht. Diese Einstellung ist erforderlich, um die ECU mit den Vorder- und Rückleuchten (FL/RL) des Lok-DCC-Decoders zu synchronisieren.

Für die Ausgänge AUX12 und AUX13 kann diese Funktion nicht verwendet werden, solange sie für den Betrieb von Digitalkupplungen konfiguriert sind.

\_Dampflokomotive BR52 \_\_\_\_

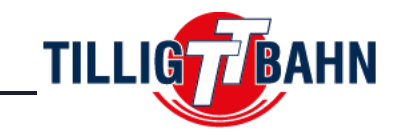

# **4.3 Digitalkupplungen (AUX12/13)**

# **4.3.1 Programmierung**

Die Ausgänge AUX12 und AUX13 sind speziell für den Betrieb von Digitalkupplungen vorgesehen und als Lötpads zugänglich. Der Betrieb dieser Kupplung erfordert spezielle Einstellung, da die Kupplung zum Anheben für eine kurze Zeit eine hohe Leistung benötigt und wenn sie oben ist, also zum Halten, eine niedrigere Leistung. Diese Leistung hängt von dem eingestellten PWM-Wert ab.

Die *Einschaltzeit* (wie lange die hohe Leistung anliegt) wird in CV1015.2 eingestellt und der dazugehörige (high) PWM-Wert in CV990.0 (AUX12) und 991.0 (AUX13). Diese Einstellungen sorgen dafür, dass die Kupplung sich betriebssicher anhebt.

In CV1016.2 wird die *Haltezeit* (wie lange die niedrige Leistung anliegt) eingestellt und der dazugehörige (low) PWM-Wert in der CV990.2 (AUX12) und CV991.2 (AUX13). Die Frequenz des PWM-Signals beträgt ca. 20 kHz, was einen ordnungsgemäßen Betrieb gewährleistet.

Eine Zeiteinheit in CV1015.2 und CV1016.2 entspricht 40 Millisekunden. Ein Wert von 5 in CV1015.2 hat also die Bedeutung von 5  $*$  40 = 200ms, und der Wert von 75 in CV1016.2 entspricht 75  $*$  40 = 3 Sekunden. Nach Ablauf der in CV1016.2 definierten Zeit wird der Funktionsausgang automatisch ausgeschaltet (auch wenn die Funktion, die ihn steuert, nicht freigegeben wird). Ein neuer Entkupplungsvorgang wird erst eingeleitet, nachdem die Steuerungsfunktion freigegeben und wieder eingeschaltet wurde.

Die ECU steuert nur die elektrischen Kupplungen. Für die Steuerung der Motor- / Lokbewegung in Rückwärts- / Vorwärtsrichtung, die als "Rangier- Tango / Walzer" bezeichnet wird, muss der Lokdecoder ordnungsgemäß konfiguriert werden. Um den elektrischen Kupplungseingriff mit der Rückwärts-/Vorwärtsbewegung der Lokomotive synchron zu halten, müssen beide Operationen (das vom Steuergerät gesteuerte Entkuppeln und die Bewegung der Lokomotive, die vom DCC-Decoder gesteuert wird) derselben Funktionstaste zugeordnet werden.

AUX12 und 13 können auch als Standardausgänge mit PWM-Signal verwendet werden, sowie mit oder ohne Fade-Effekt. Die Auswahl erfolgt in CV902.0 Bit5 für AUX12 bzw. Bit6 für AUX13. Für das Null setzen des Bit5 und Bit6 verhalten sich die Ausgänge wie Standardausgänge. Wenn die Bits aber gesetzt sind (1), wird der Ausgang für den Betrieb von Digitalkupplungen konfiguriert. Die beiden Ausgänge können unabhängig voneinander konfiguriert werden.

\_Dampflokomotive BR52 \_\_\_\_\_TILLIG TBAHN

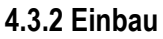

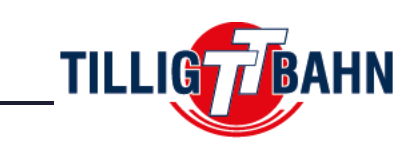

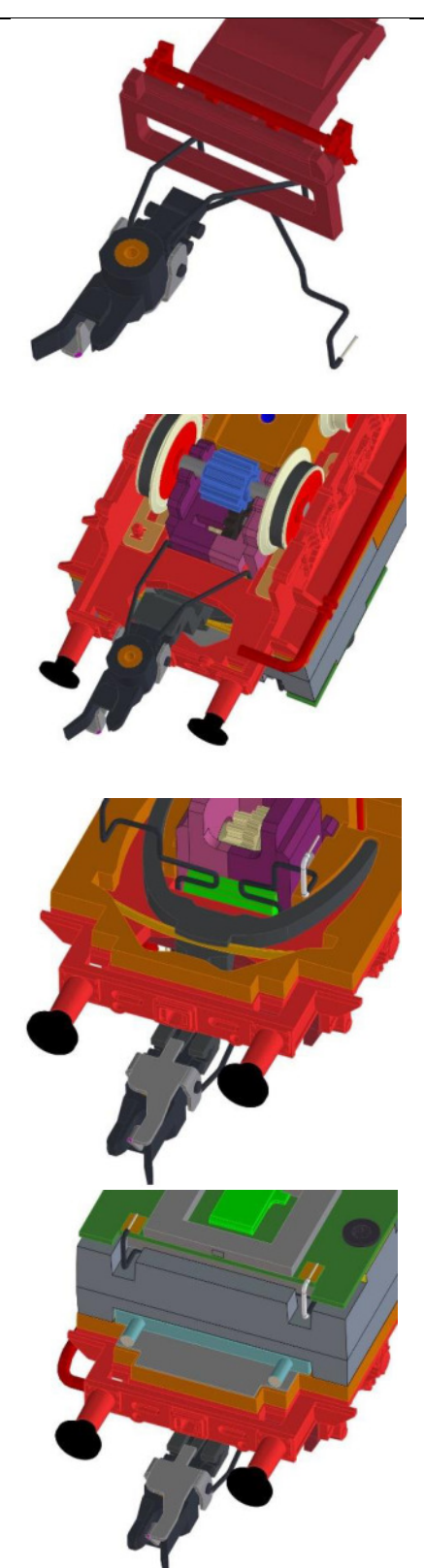

- 1. Getriebedeckel und Motorhalter samt Motor und Leiterplatten demontieren
- 2. Die Kabel der Kupplung durch die Öffnung führen

3. Die Kabel durch die Durchbrüche links und rechts am hinteren Getriebe durchführen. (Der Getriebedeckel wurde in der Abbildung zur besseren Veranschaulichung weggelassen)

- 4. Auf der Oberseite müssen die wieder mittig zusammengeführt werden, damit sie durch die Aussparung des Abdeckbleches passen. Diese kann nun wieder aufgelegt werden
- 5. Danach werden Motorhalter und Motor wieder montiert.
- 6. Die Leiterplatten können nun wieder montiert werden, nachdem Sie die Kabel wie auf dem Bild verlegt haben. Diese werden nach der Gebrauchsanweisung Ihrer Kupplung an AUX13 und VCC Dec. angeschlossen (Siehe auch 3.2.1 Funktionsausgänge).

\_Dampflokomotive BR52 \_\_\_\_

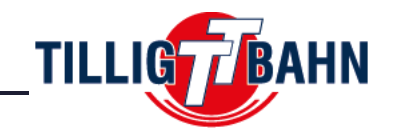

# **4.4 Anschluss Pufferspeicher**

Leider ist es uns nicht gelungen auf den begrenzten Bauraum einen Pufferspeicher zu integrieren. Sollten Sie doch noch eine Möglichkeit finden, so haben wir auf der Decoderleiterplatte die 3 benötigten Anschlüsse (VCC, GND und SPP) untergebracht um einen nachträglichen Einbau zu gewährleisten. Die Ladesteuerung erfolgt wie beim integrierten Speicher über die ECU – der SPP Anschluss.

Der Pufferspeicher ist nur im digitalen DCC-Betrieb aktiviert. Er funktioniert nur, wenn gültige SUSI-Informationen vom Next18-Decoder empfangen werden. Während des CV-Betriebs wird der SPP deaktiviert, solange der Next18-Decoder den Befehl "Alles aus" über die SUSI-Schnittstelle überträgt.

Die Ausschaltzeit des SPP nach Verlust der Gleisspannung kann in CV1017.2 eingestellt werden. Eine Einheit CV1017.2 entspricht 16 Millisekunden. Der Standardwert von 62 ist ungefähr gleich 1 Sekunde (62\*16=992 Millisekunden). Der höchste Wert beträgt ungefähr 4 Sekunden.

# **4.5 Analog Modus**

Im analogen DC-Modus ist die ECU für das System transparent. Wenn das analoges DC-Dummy-Board anstelle eines DCC-Decoders verwendet wird, funktionieren nur die Standard-Lichtfunktionen (vorne und hinten weifl/rot), alle anderen Konfigurationen sind elektrisch deaktiviert. Wenn ein Next18 DCC-Decoder mit dem Steuergerät im analogen DC-Modus verwendet wird, hängen die aktiven Funktionen von der DCC-Decoderkonfiguration ab. Der DC-Modus der ECU ist in CV902.0 bit1 deaktiviert.

### **4.6 Kurzschlussschutz**

Die Ausgänge AUX8 bis AUX13 sind als Lötpads zugänglich. Es handelt sich um kurzschlussfeste Leistungsausgänge. Der Kurzschlussstromwert wird in CV1019.2 mit einem werkseitigen Standardwert von 63 eingestellt, der einer Stromgrenze von 500 mA (Gesamtstrom an den Ausgängen) entspricht. Die Berechnung des aktuellen Wertes kann mit folgender Formel erfolgen: CV1019.2 = 126 \* I[A].

Es wird nur empfohlen, diesen Wert über den werkseitigen Standardwert hinaus zu erhöhen, wenn die externen Verbraucher einen höheren Einschaltstrom benötigen. Es wird dringend empfohlen, den werkseitigen Standardwert nicht zu ändern.

Wenn der *Kurzschlussschutz ausgelˆst* wird, wird dies in *CV1018.2 mit dem Wert 1 signalisiert* (im Normalzustand, ohne Fehler, ist der Wert des CV1018.2 0). Der Wert von CV1018.2 wird nicht automatisch auf 0 gelöscht, dies muss manuell erfolgen.

Der Ausgang AUX7 wird für das Rangierlicht unten rechts verwendet. Dieser Ausgang hat keinen Kurzschlussschutz.

Dampflokomotive BR52 \_\_\_\_\_ TILLIG

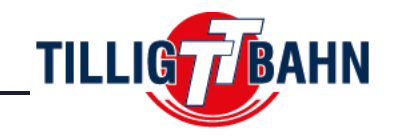

# **4.7 CV Tabelle**

In der Tabelle auf den folgenden Seiten sind alle CV's für die ECU aufgeführt. Wir empfehlen, die CV-Werte nur dann zu ändern, wenn Sie sich deren Funktion bewusst und der Auswirkungen Ihrer Aktion sicher sind. Falsche CV-Einstellungen können sich negativ auf die Leistung des Steuergeräts auswirken oder zu falschen Reaktionen auf die von der Zentrale übertragenen Befehle führen.

Die Spalte Werkseinstellungen enthält den Standart-Wert der CV (nach einem Decoder-Reset haben alle CV's den entsprechenden Wert in dieser Spalte), die Spalte "Wertebereich" enthält den Bereich der verwendbaren Werte für jede CV und die Spalte "Beschreibung" enthält den Namen (falls es einen etablierten Namen gibt) und Informationen über die CV-Funktion.

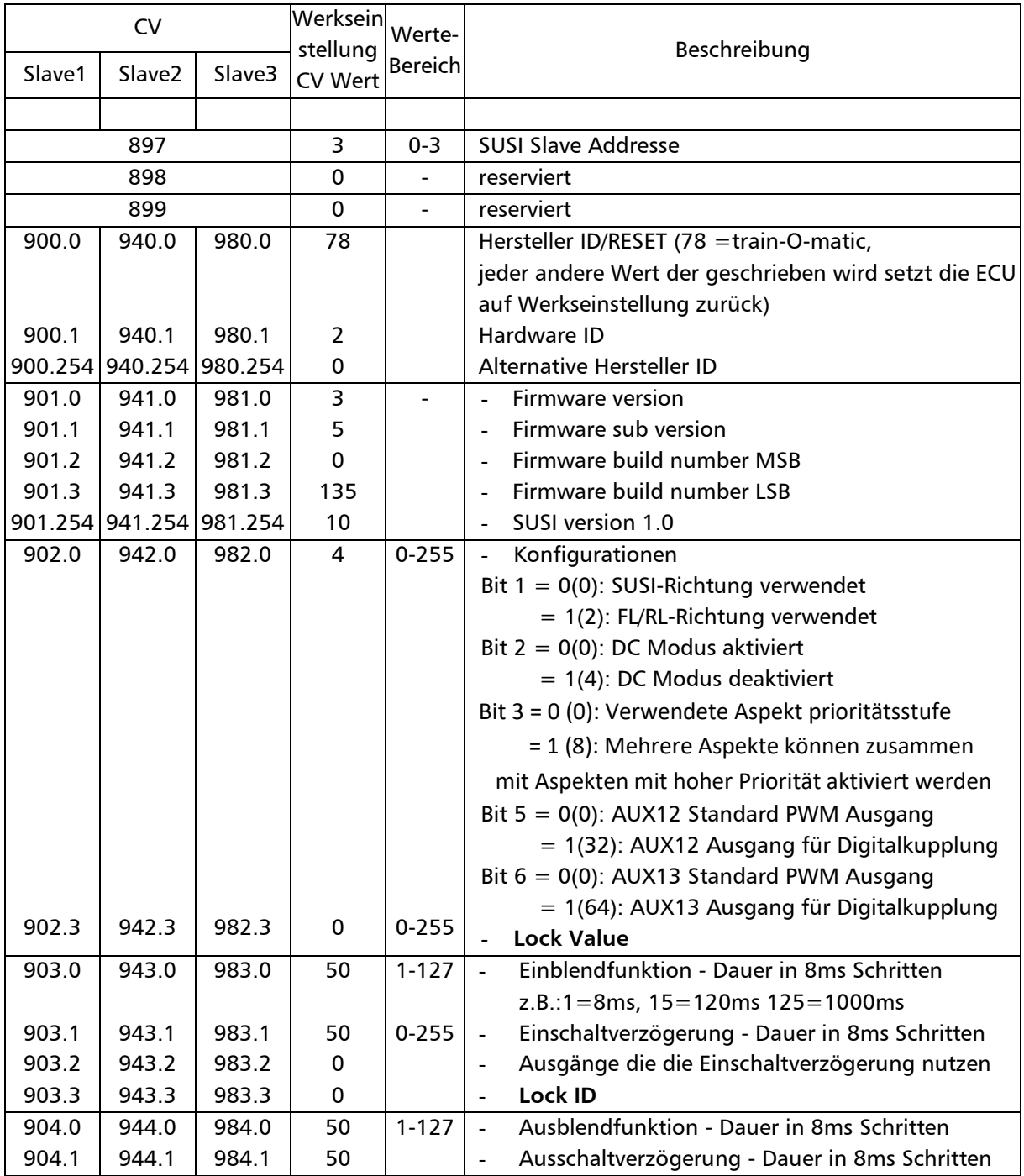

# Dampflokomotive BR52 \_\_\_\_\_TILLIGE BAHN

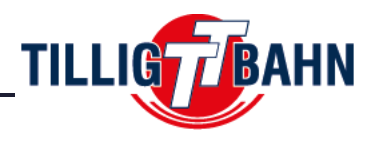

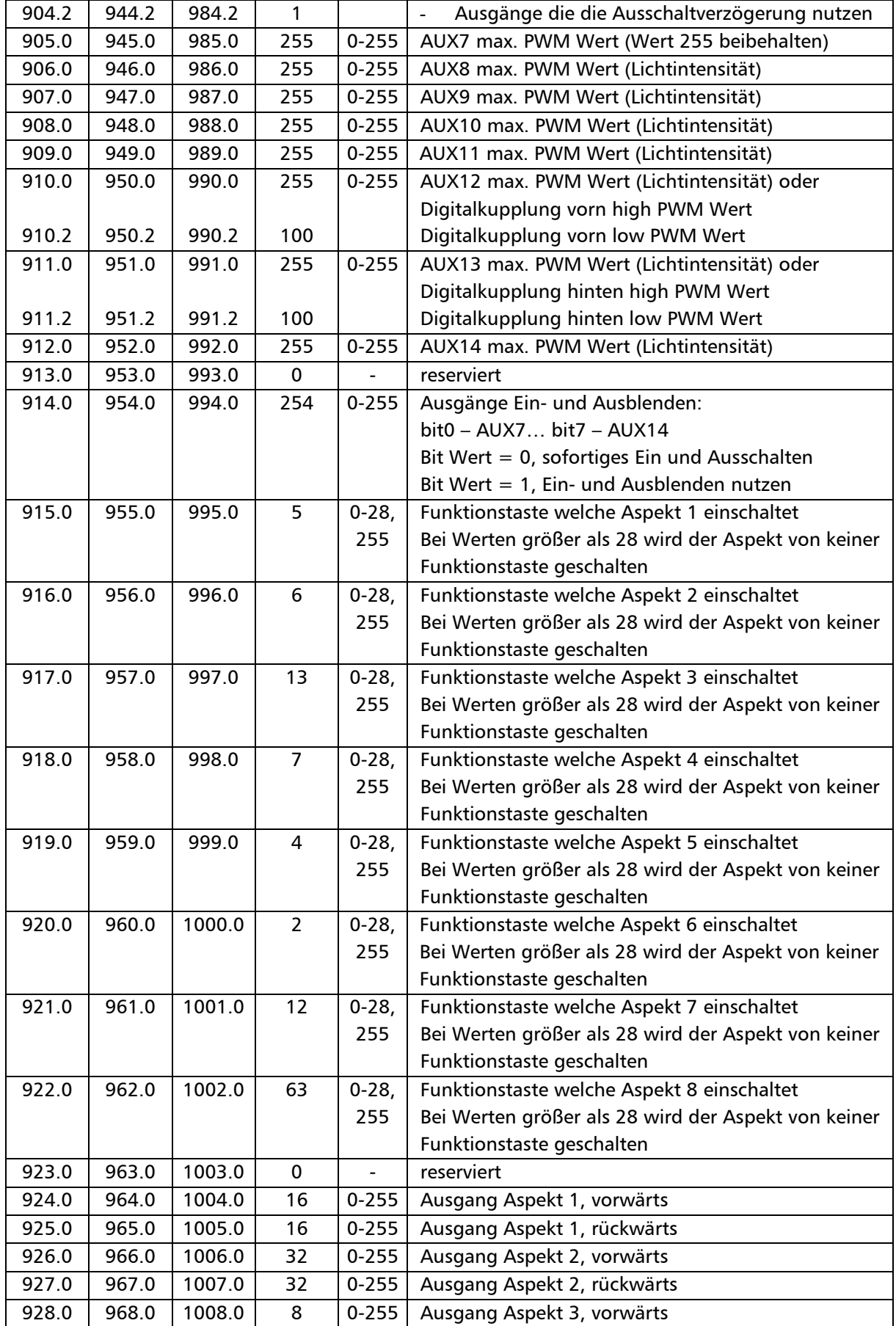

# Dampflokomotive BR52 \_\_\_\_\_TILLIGEBAHN

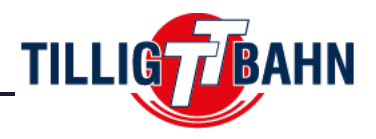

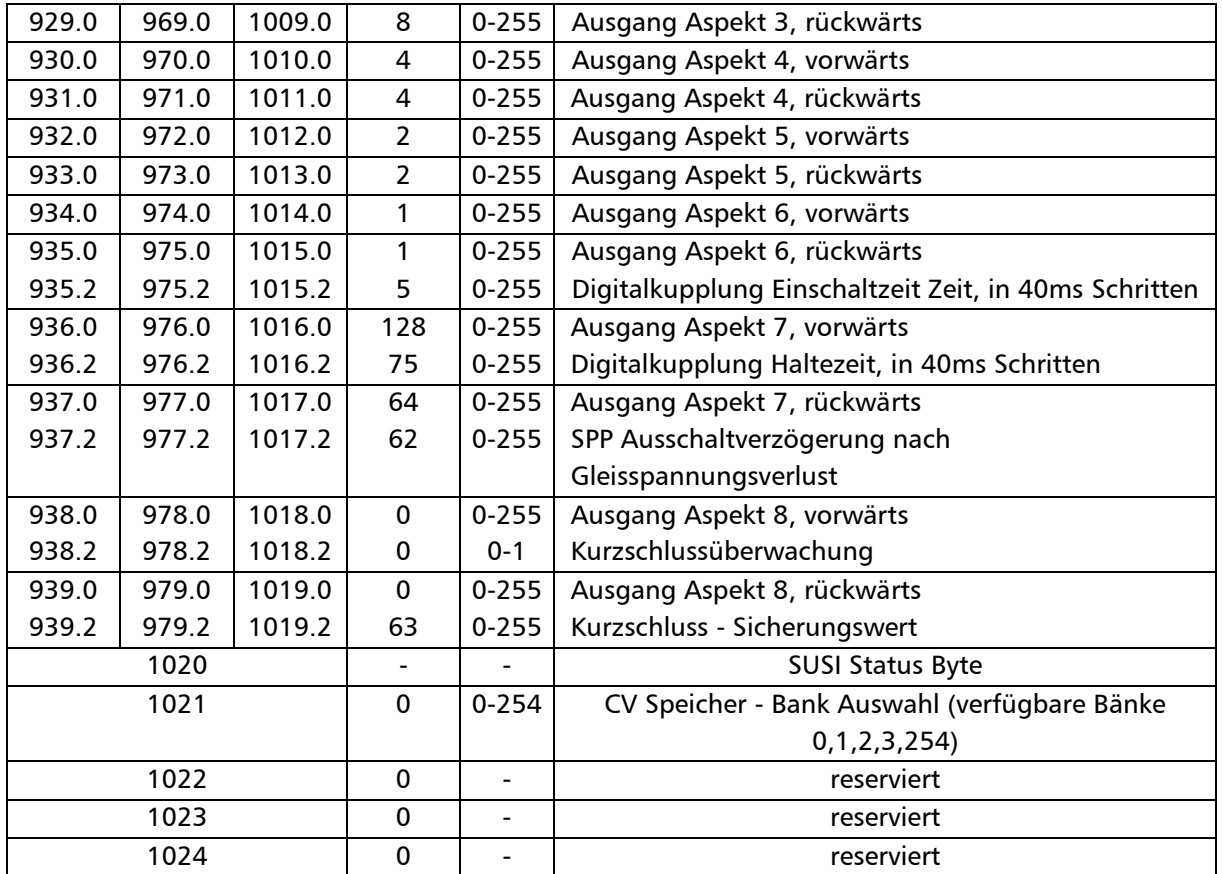

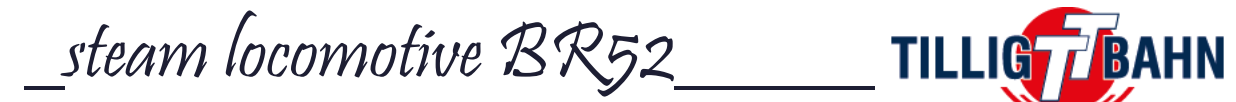

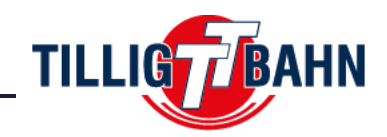

# Digital technology

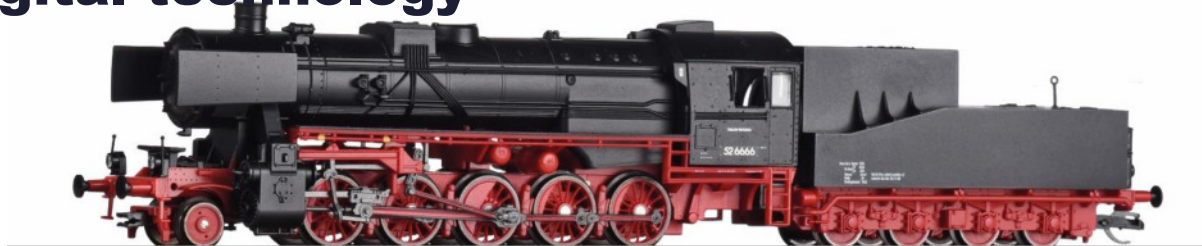

# **Index**

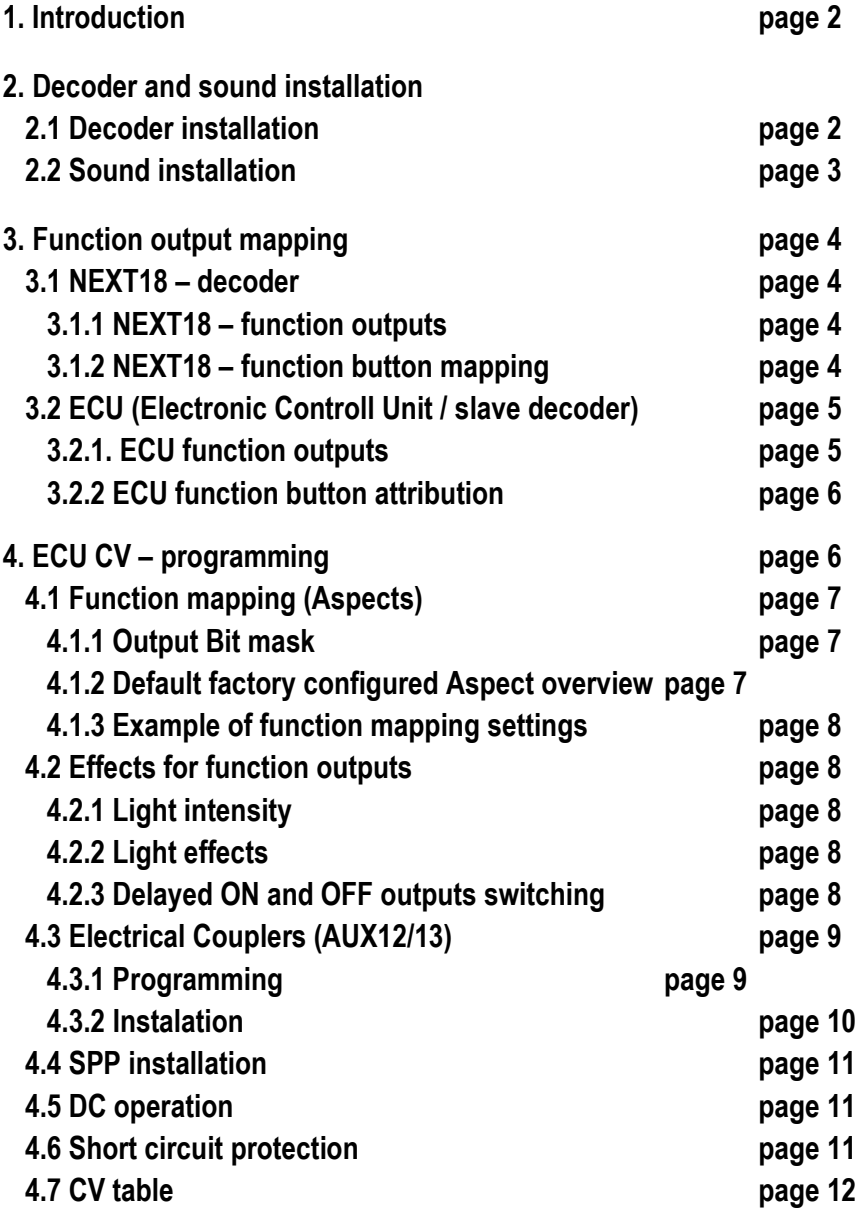

steam locomotive BR52 TILLIGT

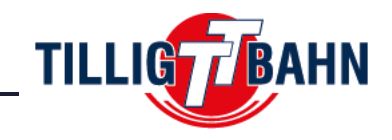

# **1.** I**ntroduction**

Congratulations for the purchase of a TILLIG quality modell. We are giving you all the information you need to convert your loco to digital and adjust all the features, as you want.

Our modell of loco E77 offer you the following functions:

- Driving direction-dependent front light
- Shunting light downright
- Sound installation ready via micro SUSI
- digital coupler installation ready at the backside

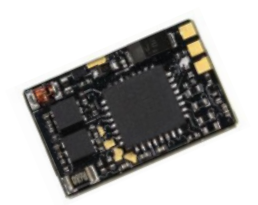

For Plug and Play you can use our *decoder with the TILLIG item number 66039* (train-O-matic). The decoder is completly programmed to use all functions of this modell.

# **2. Decoder and sound installation**

# **2.1 Decoder installation**

The decoder will be installed at the tender. For that, you have to disassemble the tender shell.

- 1. remove Rubber bead
- 2. remove tender shell
- 3. swap dummy against decoder

*Attention:* installation space is only suitable for Next18 decoders (15,6mmx9,5mmx2,9mm), not for sound-decoders (Next18S)!

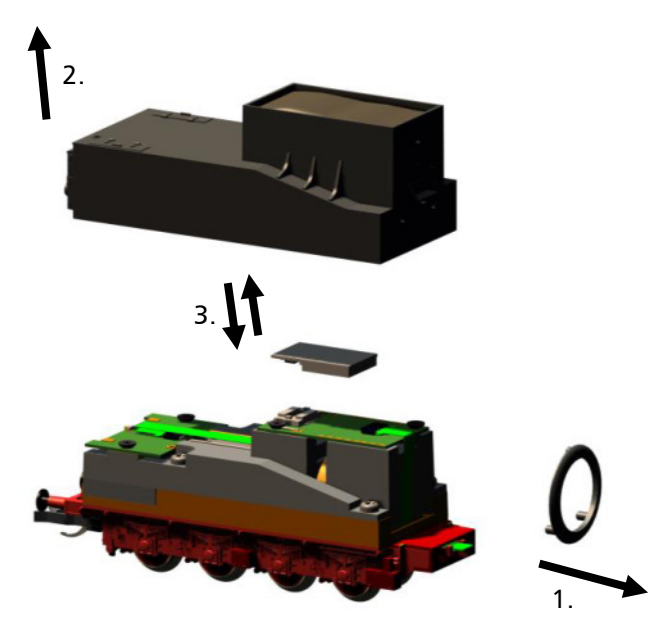

![](_page_16_Picture_0.jpeg)

![](_page_16_Picture_1.jpeg)

# **2.2 Sound installation**

At the connection circuit board is a micro-SUSI interface. Here you can connect a soundmodul with micro-SUSI-plug. For that you have a installation space of 18,6 x 11,2 x10 mm. For the future there is a compactmodul planed (Soundmodul with speaker and sound capsule), which is specially for BR42, BR50 and BR52.

For an easy installation you have to remove the boiler and runaround:

- 1. remove smoke box door
- 2. remove driver's cab and ladders
- 3. remove boiler For that raise the boiler a bit at smoke box area and push it back.
- 4. Remove couplings together with the spring
- Attention: the spring is preloaded.
- 5. Remove the runaround

Now you can plug in the soundmodul. Please have attention, about the wires, that they don't clamp to the runaround. Also they should not impare the swivel of coupling.

After that mount everything in reverse order.

![](_page_16_Picture_13.jpeg)

![](_page_16_Picture_14.jpeg)

steam locomotive BR52 TILLIG

![](_page_17_Picture_1.jpeg)

# **3. Function output mapping**

If you use a diffrent NEXT18 decoder of your own choice, you will have to program the function button mapping (assignement) and turn on the SUSI interface bus by yourself.

Below you will find the factory preprogramed function output mapping description that is user editable. So you can change the function output mapping as you wish.

# **3.1 NEXT18S – decoder**

This modell is using a NEXT18 interface. The decoder functions are designed by NEM662 – NEXT18S. *Attention!* The advanced functions of the ECU can only be controlled using a Next18 locomotive decoder with SUSI protocol transmission.

# **3.1.1 NEXT18S – function outputs**

![](_page_17_Figure_8.jpeg)

# **3.1.2 NEXT18S – function button mapping**

The TILLIG decoder (item number 66039) has the following function button mapping. If you don't want to progam the ECU it is recomended to use the below mapping if you use a different vendor decoders.

![](_page_17_Picture_112.jpeg)

steam locomotive BR52 TILLIGT BAHN

![](_page_18_Picture_1.jpeg)

# **3.2 ECU (Electronic Controll Unit / slave decoder)**

Some functions are controlled by the ECU, which is a function decoder integrated on the locomotive main circuit board. The ECU is communicating with the Next18 decoder on the standard SUSI bus on the AUX3 and AUX4 outputs of the decoder. To enable the SUSI communication, the Next18 decoder should be configured accordingly. All function outputs are amplified to 500mA.

# **3.2.1. ECU function outputs**

![](_page_18_Figure_5.jpeg)

steam locomotive BR52 TILLIG

![](_page_19_Picture_1.jpeg)

### **3.2.2 ECU function button attribution**

![](_page_19_Picture_146.jpeg)

# **4. ECU CV – programming**

According to the SUSI standard (RCN-600) the CV-s (Configuration Variables) of the ECU are organized in groups of 40 CVs. The 40 CVs are addressable in one Bank. The Bank contains the group of 40 CVs present 3 times numerated continuously. To each SUSI slave Address, direct access to a group of 40 CVs is possible.

The CV range CV900-CV939 is dedicated to the slave address 1,

CV940 to CV979 for the slave address 2

and CV980 to CV1019 to slave address 3.

*The ECU is using the slave address 3 by default*, so in the factory configuration all of the configurations CVs are used in the range CV979-CV1019.

The total number of configuration CVs are higher than 40, so they are contained in several Banks (one SUSI CV Bank contains 40 usable CVs for each slave address). The Banks are indexed in the range 0...254*. Currently the ECU CV table is using completely Bank0, Bank1, Bank2, and partially Bank3 and Bank254.* 

In the CV table the same CV corresponding to different slave addresses are presented in 3 columns. To display visually the CVs located in different SUSI CV Banks, we used the standard notation (RCN600): a dot is placed after the CV number followed by the Bank Index.

Example1: CV900.0 means that CV900 is located in Bank0 for the SUSI slave address 1. The corresponding CV is CV940.0 for the SUSI slave address 2 or CV980.0 for the SUSI slave address 3.

Example2: CV904.2 means that CV904 is located in Bank2 for the SUSI slave address 1. The corresponding CV is CV944.2 for the SUSI slave address 2 or CV984.2 for the SUSI slave address 3.

CVs 897 to 899 and 1020 to 1024 are valid for all slave modules regardless of their slave number, for every bank number selected.

*The CV Bank Index is selected in CV1021 (which is accessible all the time). Before executing any CV operation, please check the Index of the CV Bank. The default value of CV1021 is 0 (Bank0).* 

*Please note*: All the CV references in the further descriptions are referring to the CV numbers corresponding to SUSI slave address 3, since this is the default slave address of the ECU. In case of changing the slave address of the ECU, the corresponding CV numbers must be used.

*For programming unlock the programming lock. (step1: CV1021=3; step2: CV982=0; step3: CV983=0)* 

*After programming re-lock: (step1: CV1021=3; step2: CV982=0; step3: CV983=1)* 

steam locomotive BR52 TILLIG

![](_page_20_Picture_1.jpeg)

### **4.1 Function mapping (Aspects)**

The F0-F28 function buttons mapping to the outputs of the ECU is made in a double level scheme. The group of outputs is controlled in the same time by a function is called Aspect. The ECU has a total 8 configurable Aspects. The setting for each Aspect is made in 3 CVs.

994.0 – 1002.0 defines which function button (F0-F28) is controlling each Aspect

1004.0 – 1019.0 defines which outputs are active for each Aspect: even numbers for the forward direction and odd numbers for reverse direction. These CVs are bit masks, each bit correponds to one output. If the bit is set (bit value  $= 1$ ) the corresponding output will be activated within the Aspect.

*Note:* The AUX7 output is not accessible to the user and is implementing a special function for the shunting lights. It should be configured for the corresponding Aspect.

# **4.1.1 Output Bit mask**

Each bit position corresponds to one output as it can be seen in the table below:

![](_page_20_Picture_190.jpeg)

# **4.1.2 Default factory configured Aspect overview**

Aspect1: controls AUX9. Bit 2 is set in CV1004.0 = 4 (forward direction) and CV1005.0 = 4 (reverse direction). It is switched with function F5 defined in CV995.0 = 5.

Aspect2: controls AUX10. Bit 3 is set in CV1006.0 = 8 (forward direction) and CV1007.0 = 8 (reverse direction). It is switched with function F6 defined in CV996.0 = 6.

Aspect3: controls AUX14. Bit 7 is set in CV1008.0 = 128 (forward direction) and CV1009.0 = 128 (reverse direction). It is switched with function F13 defined in CV997.0 = 13.

Aspect4: controls AUX11. Bit 4 is set in  $CV1010.0 = 16$  (forward direction) and CV1011.0 = 16 (reverse direction). It is switched with function F7 defined in CV998.0 = 7.

Aspect5: controls AUX8. Bit1 is set in CV1012.0 = 2 (forward direction) and CV1013.0 = 2 (reverse direction). It is switched with function F4 defined in CV999.0 = 4.

Aspect6: controls AUX7 (the shunting light). Bit0 is set in CV1014.0 = 1 (forward direction) and CV1015.0 = 1 (reverse direction). It is switched with function F2 defined in CV1000.0 = 2.

Aspect7: controls the ouputs AUX12/AUX13 direction dependant (electrical coupling). Bit 6 is set in CV1016.0 = 64 (forward direction, AUX13) and Bit5 is set in CV1017.0 = 32 (reverse direction, AUX12). It is switched with function F12 defined in CV1001.0 = 12.

Aspect8: not used, can be freely programmed for other outputs (please see CV1018, CV1019, CV1002)

\_steam locomotive BR52\_\_\_\_\_

![](_page_21_Picture_1.jpeg)

### **4.1.3 Example of function mapping settings**

To configure Function F9 to turn on AUX9 together with AUX11 in forward direction, and AUX10 together with AUX14 in reverse direction using Aspect8 (available for user configuration) the following is to be done:

- Write in CV1002.0 the value 9 this means that the Function F9 will control the Aspect8.
- For the forward direction set Bit2 (AUX9) and Bit4 (AUX11) in CV1018.0. Decimal value will be 20.
- For the reverse direction set Bit3 (AUX10) and Bit7 (AUX14) in CV1019.0. Decimal value will be 136.

# **4.2 Effects for function outputs**

# **4.2.1 Light intensity**

The PWM values of the outputs (light intensity) can be set in CV985.0 – CV990.0. The value for AUX7 should not be altered because it is a special switching output, used internally by the electronics of the ECU.

# **4.2.2 Light effects**

The Fade effect setting can be activated in CV994.0. This CV is using the output bit mask (4.1.1.) By default the Fade effect is disabled for AUX7 since it is a special output. For programming the time values (8ms steps) please use CV983.0 (Fade in) and CV984.0 (Fade out).

# **4.2.3 Delayed ON and OFF outputs switching**

The delayed switching (ON and OFF) can be controlled individually for each output of the ECU. The delay values (ON and OFF) will be valid globally for all outputs. The CV983.2 and 984.2 are using the same bitmask structure as in the table above. These two CVs are used for the delayed turn ON (CV983.2) and delayed turn OFF (CV984.2) of the specific AUX. The delay is active for an AUX output only if the corresponding bit is set (value 1) in the bitmask. By default the corresponding bit to the turn OFF delay of AUX7 is set. This setting is required to synchronize the ECU with the front and rear lights (FL/RL) with of the locomotive DCC decoder. The delay time is set in CV983.1 (turn ON delay) and CV984.1 (turn OFF delay). One unit corresponds to 8 milliseconds. The factory default value 50 equates to 50\*8= 400miliseconds.

The outputs AUX12 and AUX13 cannot be used with the delay function if they are configured for electrical coupler operation.

steam locomotive BR52 TILLIC

![](_page_22_Picture_1.jpeg)

# **4.3 Electrical Couplers (AUX12/13)**

# **4.3.1 Programming**

The special outputs dedicated for the usage of electrical couplers (AUX12/AUX13) are accessible to the user as solder pads (AUX12 in the front, AUX13 in the rear). The operation of these outputs requires special settings. The electrical coupler requires *higher power* for a shorter period when they are switched on, and a *lower power* for the hold time (if they are kept on). The power applied to the electrical couplers will depend on the duty cycle of the PWM signal applied.

The *switching on time* is set in CV1015.2, and the PWM signal value (intensity) is set in CV990.0 – front coupler or CV991.0 – rear coupler. These setting provide a proper switching-on operation for the electrical coupler.

In CV1016.2 the *hold-on time* is set with a PWM value of CV990.2 – front coupler and CV991.2 - rear coupler. The frequency of the PWM signal is approximately 20 kHz, ensuring a proper operation.

One time unit in CV1015.2 and CV1016.2 is equivalent to 40 milliseconds. So a value of 5 in CV1015.2 has the meaning of  $5 * 40 = 200$ ms, and the value of 75 in CV1016.2 equates to 75  $* 40 = 3$  seconds. After the defined time in CV1016.2 elapses, the electrical coupler will be automatically switched off (even if the function which controls it is not released). A new coupler sequence will be initiated only after the controlling function is released and switched on again.

The ECU is controlling only the electrical coupler operation. For the control of the engine/locomotive movement in reverse/forward direction known as the specific "tango/waltzer" during the uncoupling, the locomotive decoder must be configured properly. To keep the electrical coupler engagement synchronized with the reverse/forward movement of the locomotive, both operations (the uncoupling controlled by the ECU ad the movement of the locomotive controlled by the DCC decoder) must be mapped to the same function.

The front and rear electrical coupler outputs can be also used as standard outputs with PWM signal, with or without fade effect. The selection is made in CV902.0 Bit5 for AUX12 (front coupler) respectively Bit6 for AUX13 (rear coupler). For zero value of the Bit5 (Bit6) the outputs will behave as standard outputs. If the bits are set (1), the output will be configured for electrical coupler operation. The two outputs can be configured independently. One of them can be configured as electrical coupler while the other can be configured as standard output.

\_steam locomotive BR52\_\_\_\_\_\_\_TILLIGTTBAHN

![](_page_23_Picture_1.jpeg)

# **4.3.2 Instalation**

![](_page_23_Picture_3.jpeg)

- 1. Demount frame cover and motor bracket with motor and PCB's.
- 2. Put the wires through the cut out auf the frame cover.

3. Lay the wires trough the cut out's, which are left and right of the back gearbox. (The frame cover is leave out of the picture for a better visualization)

- 4. Bring both wires at the top side together, so that you can mount the cover.
- 5. Remount motor and motorbracket after that.

6. Now you can remount the PCB's after you lay the wires like it is showing at the picture. Connect the wires to AUX13 and to VCC-Dec. after the description of your coupler (see also 3.2.1).

\_steam locomotive BR52\_\_\_\_\_

![](_page_24_Picture_1.jpeg)

# **4.4 SPP installation**

Sadly it was not successful to integrate an SPP at this loco. But if you find a place to assemble one, you'll find the needed solder pads (VCC, GND and SPP) at the decoder pcb. The operating is using the ECU like at the integrated SPP.

The power pack (SPP) is enabled only in digital DCC operation. It will operate only while is receving valid SUSI packets from the Next18 decoder. During the CV operations the SPP will be disabled if the Next18 decoder is transmitting the All Off command over the SUSI interface.

The SPP switching off time after the track contacts are lost can be set in CV1017.2. One unit of CV1017.2 is equivalent to 16 milliseconds. The default value of 62 is approximatively equal to 1 second (62\*16=992 milliseconds). The highest value is approximatively 4 seconds.

# **4.5 DC operation**

In analog DC mode the ECU is transparent to the system. When an analog DC Dummy board is used instead a DCC decoder, only the standard light functions will operate (front and rear white/red), all other configurations will be disabled. If a Next18 DCC decoder is used with the ECU in analog DC mode, the active functions will depend on the DCC decoder configuration. The DC mode of the ECU is disabled in CV902.0 bit1.

# **4.6 Short circuit protection**

The outputs AUX8 - AUX13 are user accesible as solder pads. They are short circuit protected power outputs. The short circuit current value is set in CV1019.2 with a factory default value of 63, which equivalets to a current limit of 500 mA (total current on the outputs). The current value calculation can be made with the following formula:  $CV1019.2 = 126 * |A|$ . Increasing this value above the factory default value is recommended only if the external consumer(s) requires a higher startup current. We strongly recommend to not alter the factory default value.

If the short circuit protection is triggered, this will be signaled in CV1018.2, which will be set to the value 1 (in normal condition, without errors, the value of the CV1018.2 is 0). Reading the value of CV1018.2 will inform us if there was a short circuit condition. The value of CV1018.2 will not be cleared automatically to 0, it must be done manually

The outputs AUX9 and AUX10 are used internally for the cabin front and rear lights. These outputs do not have short circuit protection.

AUX7 is used for the logic of the shunting lite, so it has no short circuit protection.

\_steam locomotive BR52\_\_\_\_\_\_\_\_**TILLIG** 

![](_page_25_Picture_1.jpeg)

# **4.7 CV table**

In the table on the following pages are listed all the CVs of the ECU. We recommend that you change the CV values only if you are sure of their function and the impact of your action. Incorrect CV settings can negatively affect the performance of the ECU or cause incorrect responses to the commands transmitted from the command station.

The "Factory Default Values" column contains the "factory" value of the CVs (after a decoder reset, all CVs will have the appropriate value in this column), the column "Value Range" contains the range of usable values for each CV and the "Description" column contains the name (if there is an established name) and information about the CV function.

![](_page_25_Picture_399.jpeg)

# \_steam locomotive BR52\_\_\_\_\_\_\_TILLIGHBAHN

![](_page_26_Picture_1.jpeg)

![](_page_26_Picture_257.jpeg)

# \_steam locomotive BR52\_\_\_\_\_\_\_ TILLIG TBAHN

![](_page_27_Picture_1.jpeg)

![](_page_27_Picture_236.jpeg)